## **Inhaltsverzeichnis**

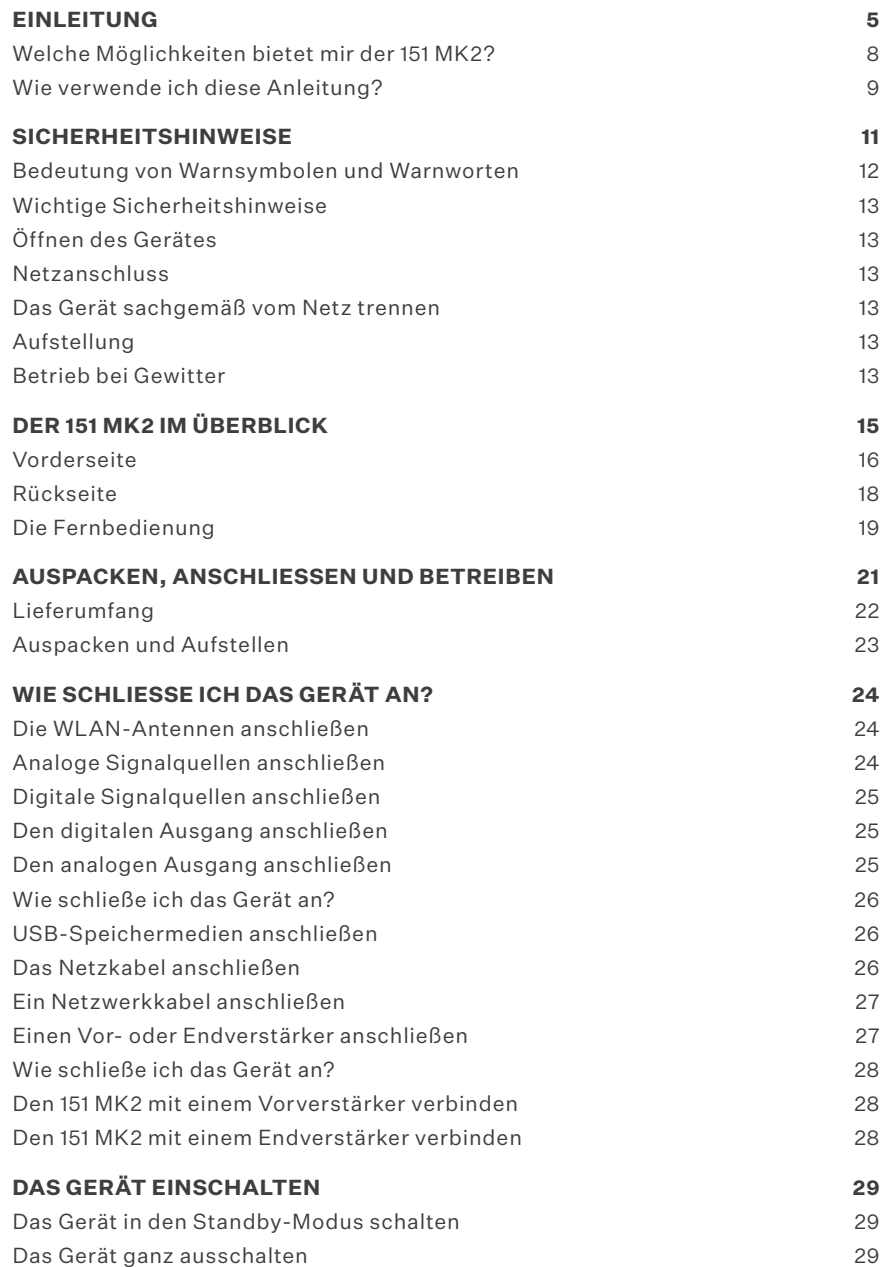

## **Inhaltsverzeichnis**

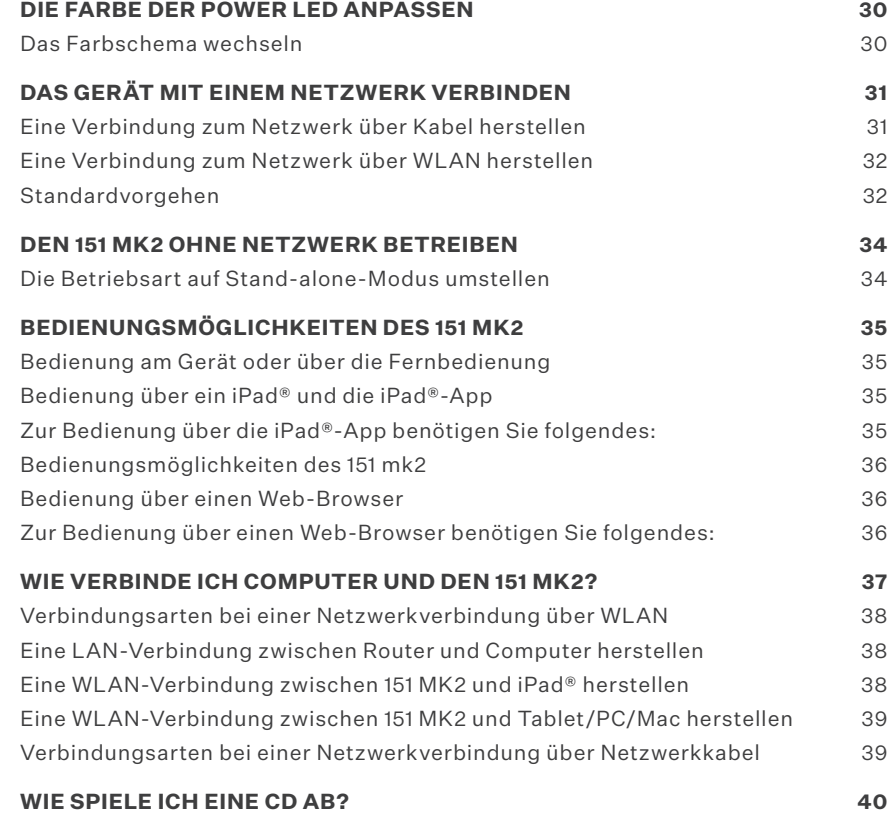

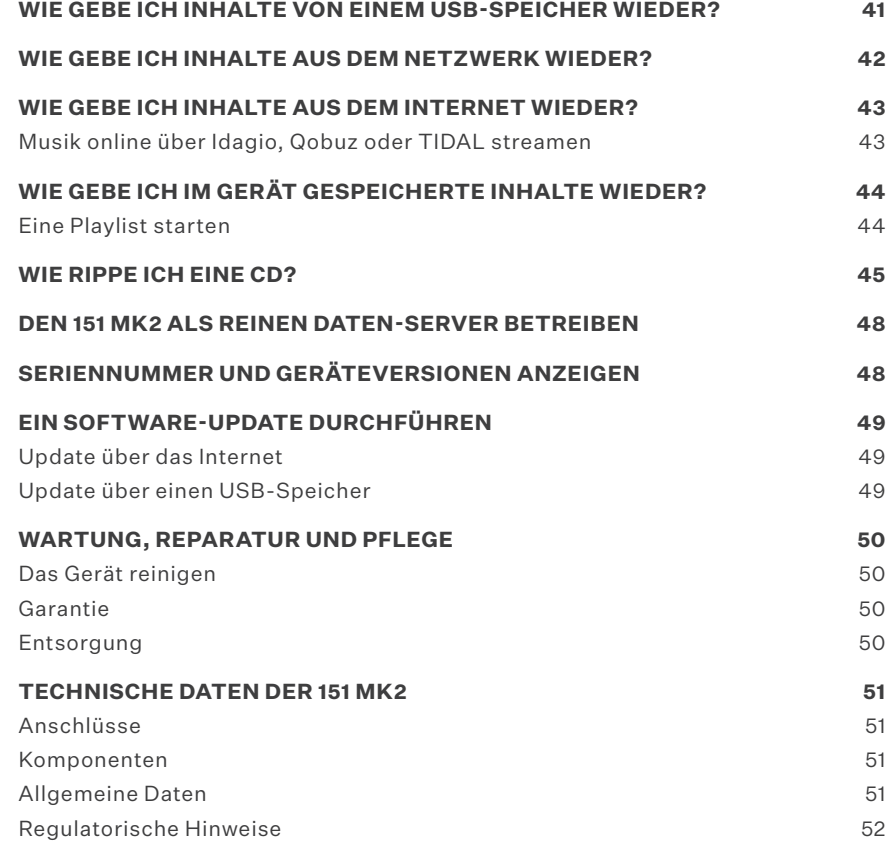

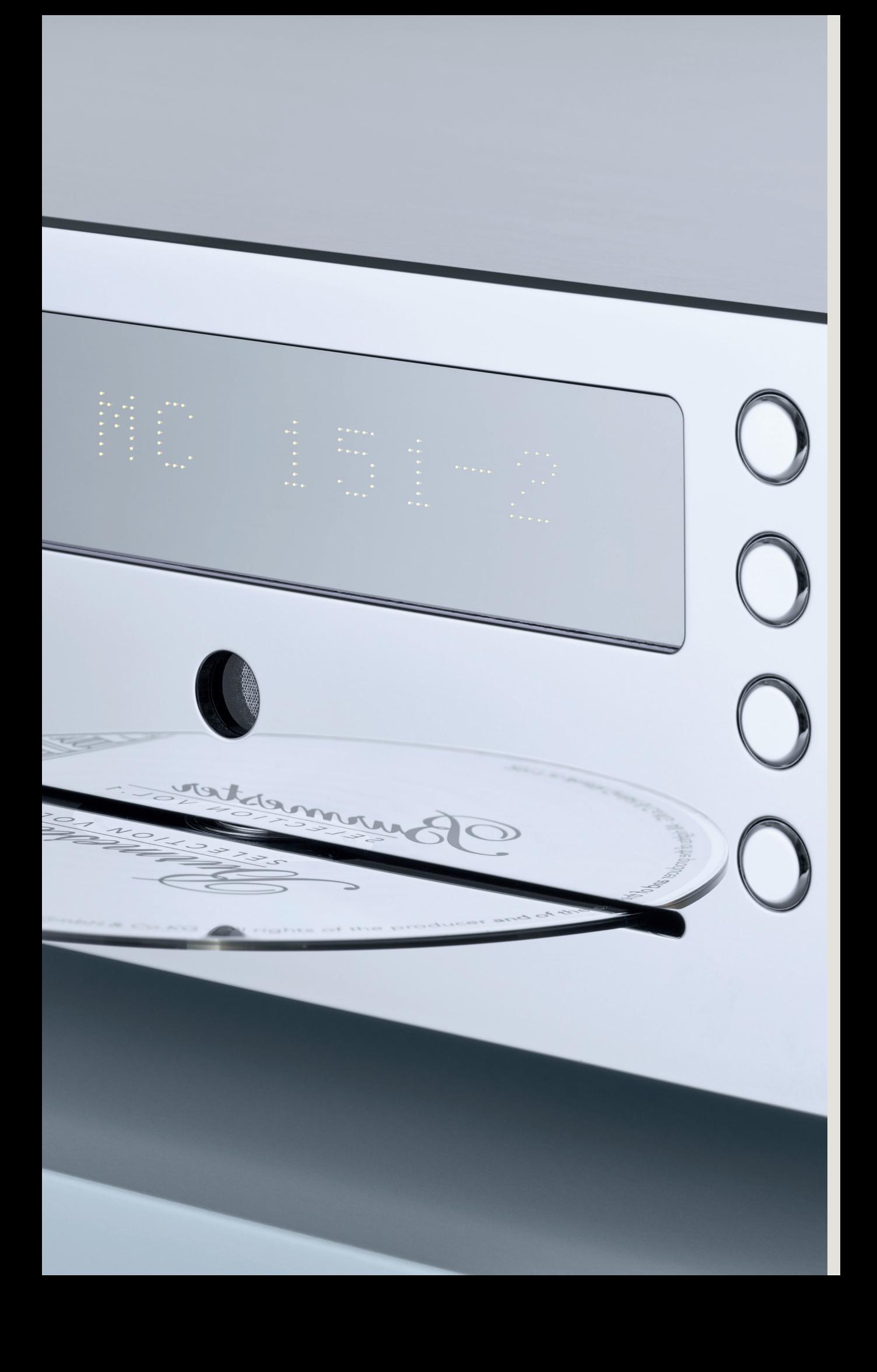

# **Einleitung**

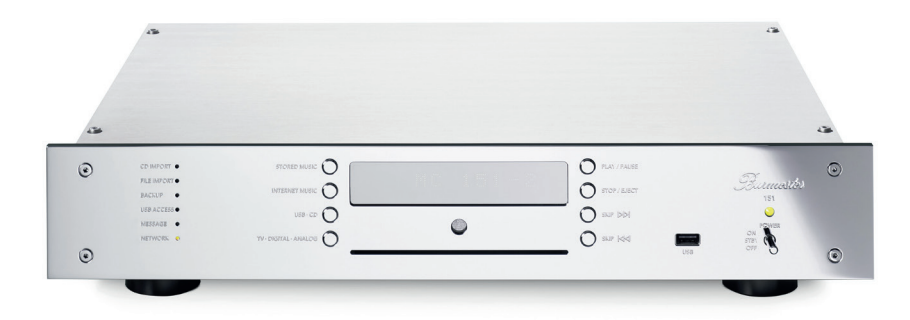

### **Wir gratulieren Ihnen zu Ihrer Wahl und danken für Ihr Vertrauen.**

Sie haben sich für ein Gerät entschieden, das absolute Klangtreue und kompromisslose Qualität mit technischer Innovation und einem Höchstmaß an Flexibilität vereint.

Wir empfehlen, diese Bedienungsanleitung vor der ersten Inbetriebnahme mindestens einmal vollständig durchzulesen, damit Sie alle Fähigkeiten dieses außerordentlich audiophilen Gerätes voll ausschöpfen können. Sollten trotzdem noch Fragen unbeantwortet bleiben, wenden Sie sich bitte an Ihren Fachhändler oder direkt an uns.

Reden Sie über Ihre Sonderwünsche mit uns, auch wenn sie außergewöhnlich erscheinen. Technisch sinnvolle Herausforderungen nehmen wir gerne an.

Wir wünschen Ihnen viel Freude beim Musikhören. Ihr Burmester-Team

iPad® ist ein eingetragenes Warenzeichen der Apple® Inc., registriert in den USA und anderen Ländern. Alle aufgeführten Markenzeichen sind Eigentum der jeweiligen Rechteinhaber. Die Benutzbarkeit von Diensten Dritter (Internetradio, Musik-Streaming-Dienstleister) mit dem 151 MK2 Musiccenter unterliegt ggf. Nutzungsbedingungen der Drittanbieter sowie technischen Voraussetzungen beim Nutzer und Dritten (Internetzugang, Dienste-Verfügbarkeit), auf die Burmester Home Audio GmbH keinen Einfluss hat.

### **Welche Möglichkeiten bietet mir der 151 MK2?**

Der 151 MK2 vereint mehrere, hochwertige Komponenten in einem Gerät und ermöglicht dadurch verschiedene Möglichkeiten zur Wiedergabe von Musik auf höchstem Niveau.

### **AUFWENDIGE ANALOGSCHALTUNGSTECHNIK**

Der 151 MK2 ist vollständig in aufwendiger symmetrischer Schaltungstechnik aufgebaut. Der ausnahmslos DC – gekoppelte Signalweg ohne störende Koppelkondensatoren sorgt für eine präzise Tieftonwiedergabe, da keine Phasenverschiebung im Hörbereich stattfindet.

### **CD-Laufwerk**

Geben Sie CDs direkt wieder oder überspielen Sie diese auf den internen Festplattenspeicher (Rippen).

### **Interner SSD-Festplattenspeicher**

Speichern Sie Musiktitel auf dem 2 Terabyte großen Festplattenspeicher und lassen Sie die Klangqualität während der Speicherung optimieren. Besteht eine Internetverbindung, werden CD-Cover sowie Informationen zu Album und Interpret automatisch geladen und gespeichert. Geben Sie gespeicherte Musik wieder, entweder über die Auswahl von Titel, Interpret, Album und Genre oder über die Suchfunktion.

### **Heimnetzwerk**

Dank DLNA/UPnP-Standard greift das Gerät auf die gespeicherte Musik anderer Netzwerkgeräte in Ihrem Heimnetzwerk zu oder stellt diesen die auf der Festplatte gespeicherte Musik zur Verfügung.

### **Musikstreaming, -download und Internetradio**

Streamen Sie über eine bestehende Internetverbindung hochauflösende Musik von IDAGIO, Qobuz und TIDAL. Laden Sie hochauflösende Musik von HIGHRESAUDIO oder Qobuz aus dem Internet herunter und greifen Sie auf eine Vielzahl von Internet-Radiosendern zu.

#### **Bedienung über die iPad®-App & Webbrowser**

- $\rightarrow$  Bedienen Sie den 151 MK2 komfortabel mit einem Apple iPad® in Verbindung mit der kostenlosen App BurmesterMC.
- $\rightarrow$  Auch ohne iPad® können Sie über jeden üblichen Webbrowser auf das Gerät zugreifen. Neben der Wiedergabe von Alben, Titeln und Playlisten bietet Ihnen die Web-Oberfläche eine Vielzahl weiterer Funktionen.

### **Wie verwende ich diese Anleitung?**

Diese Bedienungsanleitung beschreibt Aufstellung, den Anschluss und die Bedienung des 151 MK2 Musiccenters durch den Benutzer.

Um alle Funktionen des 151 MK2 nutzen zu können, benötigen Sie entweder ein Apple iPad® mit installierter BurmesterMC App oder einen Computer (PC, Tablet, MAC) mit Webbrowser (iPad® und Computer sind nicht im Lieferumfang enthalten).

### **Beachten Sie bitte nachfolgende Hinweise:**

- $\rightarrow$  Lesen und befolgen Sie die gegebenen Hinweise, insbesondere die allgemeinen Hinweise zu den Sicherheitsmaßnahmen sowie die Warnhinweise in den Kapiteln.
- $\rightarrow$  Bewahren Sie diese Bedienungsanleitung auf.

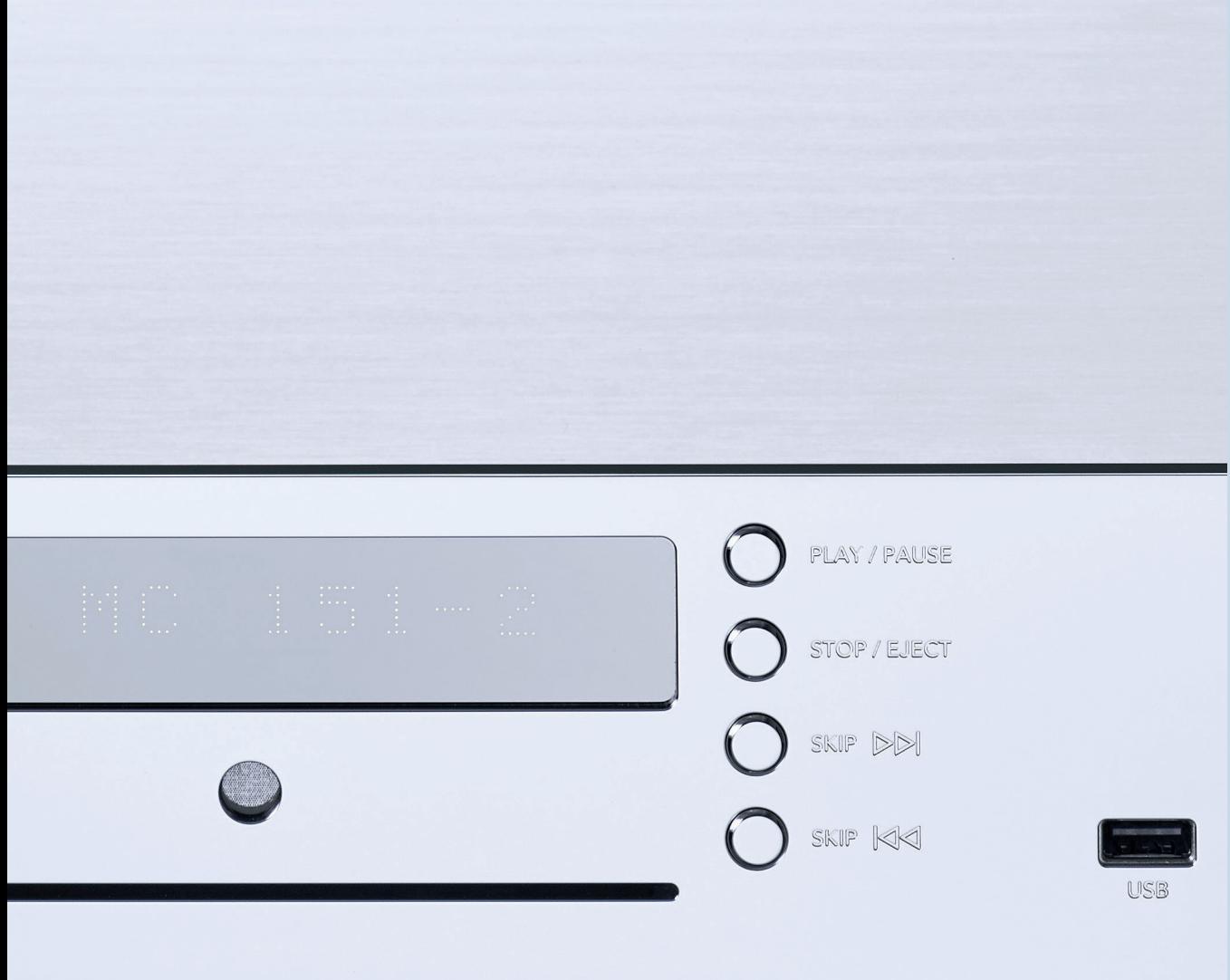

# **Sicherheitshinweise**

### **Bedeutung von Warnsymbolen und Warnworten**

In diesem Dokument werden folgende Warnhinweise, Symbole und Warnworte verwendet:

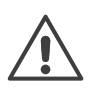

Das allgemeine Gefahrensymbol warnt in Verbindung mit den Warnworten **VORSICHT**, **WARNUNG** und **GEFAHR** vor dem Risiko ernster Verletzungen. Befolgen Sie alle nachfolgenden Hinweise, um Verletzungen oder Tod zu vermeiden.

Das Blitzsymbol warnt in Verbindung mit dem Warnwort **GEFAHR** vor einer

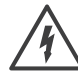

### lebensgefährlichen elektrischen Spannung.

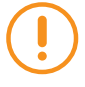

### r **ACHTUNG:**

weist auf eine Gefahr hin, die zur Beschädigung oder Zerstörung des Gerätes führen kann.

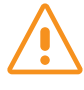

### **VORSICHT:**

weist auf eine Gefahr hin, die eine geringe oder mittlere Verletzungsgefahr darstellt.

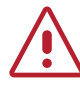

### s **WARNUNG:**

weist auf eine Gefahr hin, die zum Tod oder zu schweren Verletzungen führen kann.

### **Wichtige Sicherheitshinweise**

### **ÖFFNEN DES GER ÄTES**

Öffnen Sie nicht das Gerät. Im Innern des Gerätes befinden sich keine Teile, die durch den Benutzer gewartet werden können. Sicherungen im Gerät dürfen nur von autorisiertem Personal wie beispielsweise Ihrem Fachhändler gewechselt werden.

### **NETZANSCHLUSS**

Verwenden Sie für den Netzanschluss das mitgelieferte 3-adrige Netzkabel. Der Schutzleiterkontakt darf keinesfalls unwirksam gemacht werden. Weiterhin darf das Gerät nur an einer Steckdose mit funktionstüchtigem Schutzleiteranschluss angeschlossen werden.

Das Gerät verfügt über ein Netzteil, das sich automatisch an die Netzspannung anpasst. Daher kann das Gerät mit jeder gängigen Netzspannung betrieben werden. Verlegen Sie das Netzkabel so, dass es nicht beschädigt werden kann. Verwenden Sie das Netzkabel nicht mehr, wenn es beschädigt wurde, sondern schalten Sie das Gerät aus und setzen Sie sich mit Ihrem Fachhändler in Verbindung.

#### **DAS GER ÄT SACHGEMÄS S VOM NETZ TRENNEN**

Benutzen Sie zum vollständigen Trennen des 151 MK2 vom Netz den leicht zugänglichen Netzschalter auf der Rückseite und trennen Sie danach das Netzkabel vom Gerät.

### **AUFSTELLUNG**

Beachten Sie bei der Wahl des Aufstellungsortes folgendes: Vermeiden Sie direkte Sonnenbestrahlung, sowie übermäßige Hitze, Kälte, Feuchtigkeit und Staub. Achten Sie auf ausreichende Be- und Entlüftung. Stellen Sie das Gerät nicht in ein geschlossenes Regal. Schlitze und Öffnungen am Gerät dienen der Luftzirkulation. Sie dürfen nicht abgedeckt werden.

Setzen Sie das Gerät keinem Tropf- oder Spritzwasser aus und stellen Sie keine Behälter mit Flüssigkeit auf das Gerät. Stellen Sie auch keine offenen Brandquellen, auf das Gerät.

### **BETRIEB BEI GEWITTER**

### r **ACHTUNG: Überspannungen durch Blitzschlag**

Überspannungen im Netz — hervorgerufen durch Blitzschlag könnendas Gerät beschädigen oder sogar zerstören.

 $\rightarrow$  Ziehen Sie bei einem nahenden Gewitter den Netzstecker aus der Steckdose. Das Ausschalten mit dem Netzschalter genügt nicht, denn die Überspannungen "springen" selbst über die nicht geschlossenen Kontakte.

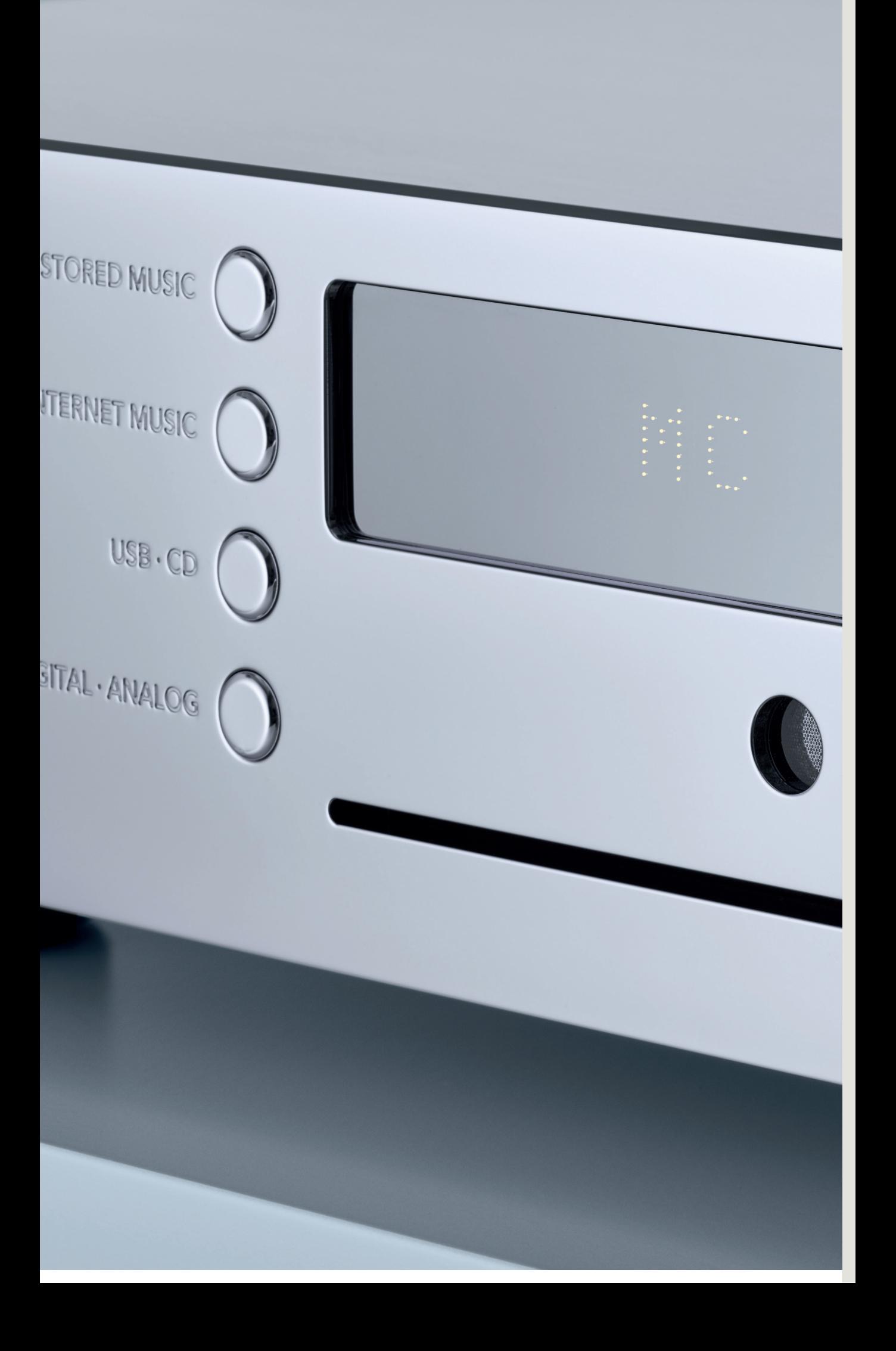

# **Der 151 MK2 im Überblick**

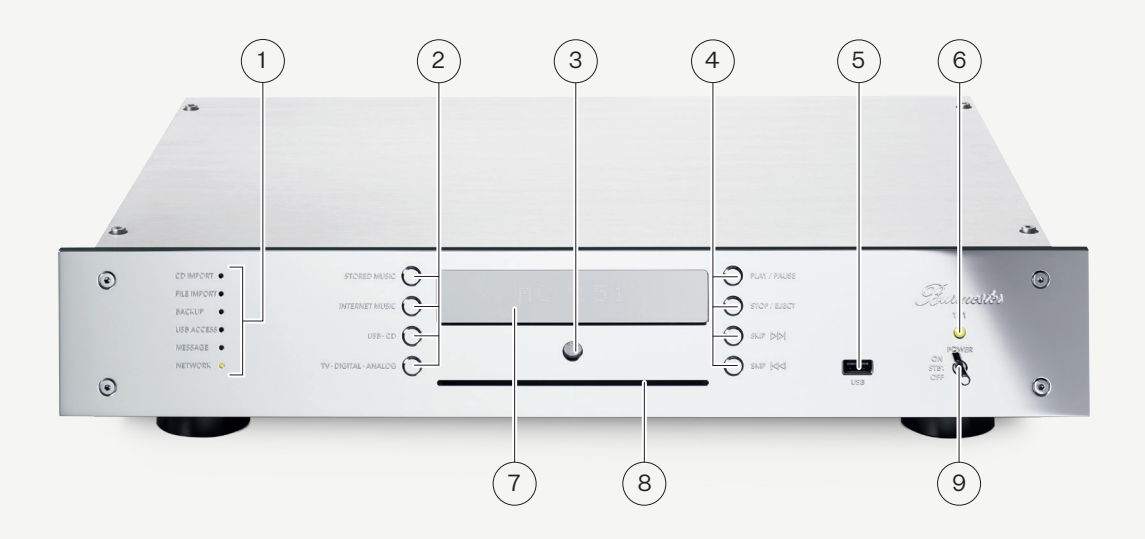

### **VORDERSEITE**

- 1 LED-Anzeigen
	- $\rightarrow$  CD IMPORT: Daten werden von CD auf Festplatte übertragen.
	- $\rightarrow$  FILE IMPORT: Es findet ein Dateiimport über die Weboberfläche statt.
	- $\rightarrow$  BACKUP: Es findet eine Sicherung / Wiederherstellung Ihrer Musikdaten statt.
	- $\rightarrow$  USB ACCESS: Ein USB-Gerät ist angeschlossen und wurde erkannt.
	- $\rightarrow$  MESSAGE: Eine Meldung liegt vor.

Bedeutung der Farben:

- $\rightarrow$  Rot = Es ist kein Netzwerk vorhanden.
- $\rightarrow$  Orange = Das Gerät ist mit einem Netzwerk verbunden oder befindet sich im Stand-alone-Modus.
- $\rightarrow$  Grün = Es besteht eine Verbindung zum Internet.

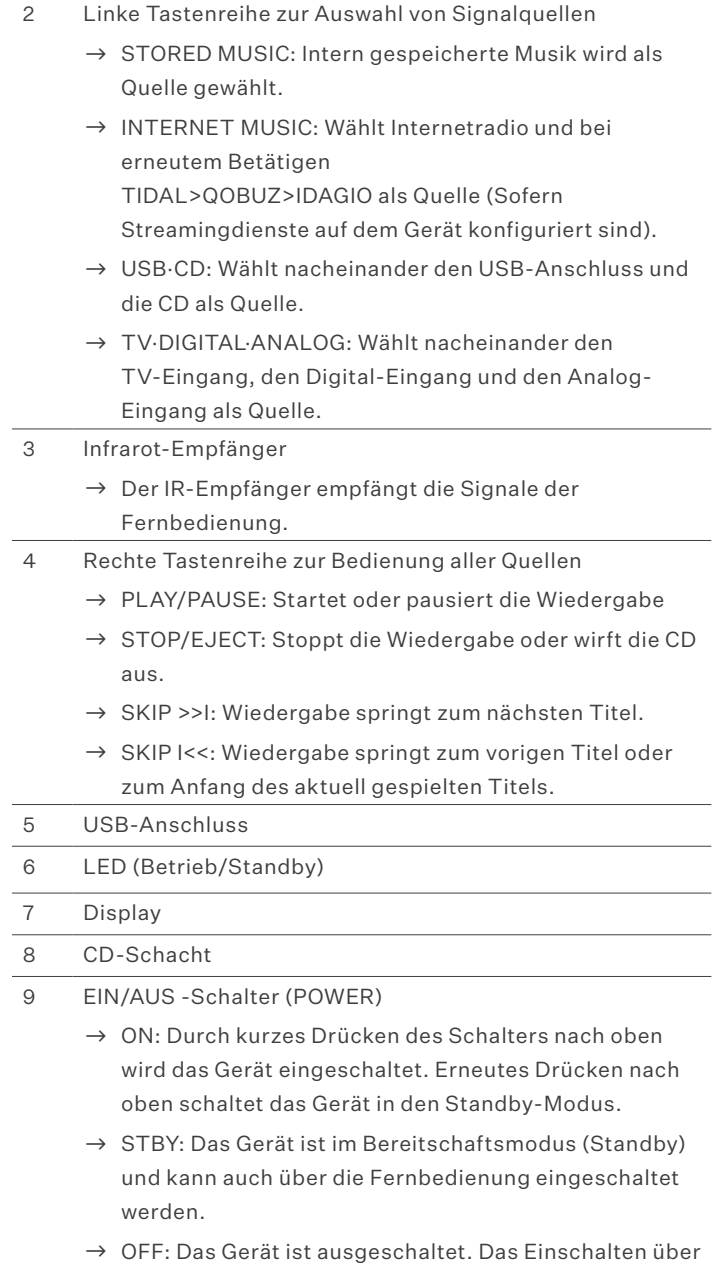

die Fernbedienung ist nicht möglich.

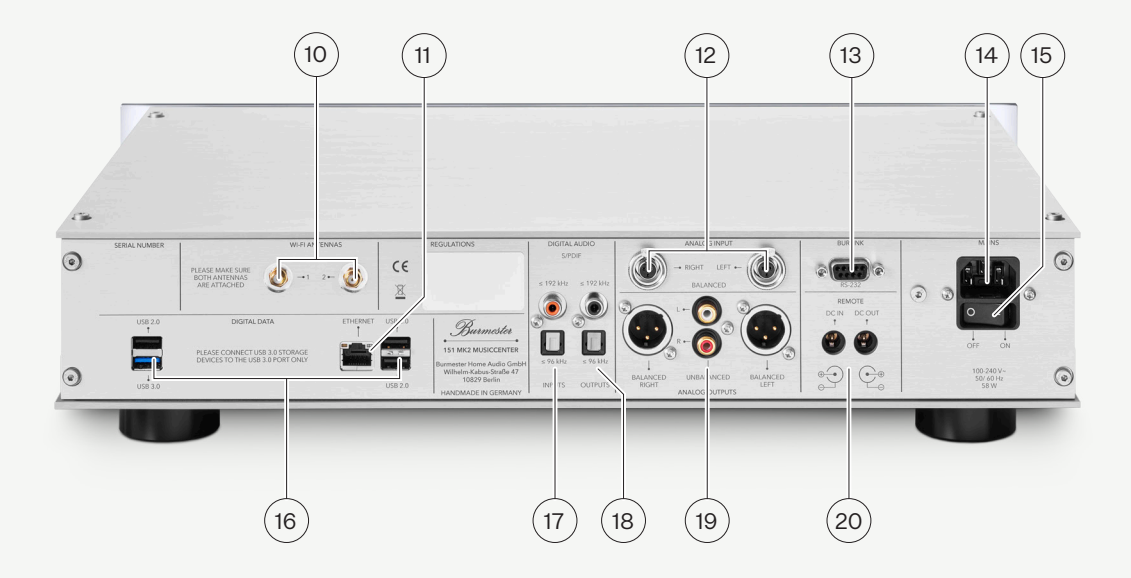

### **RÜCKSEITE**

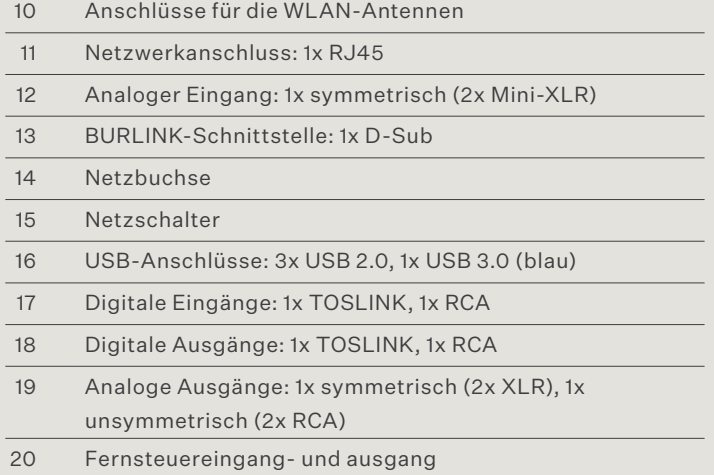

#### **DIE FERNBEDIENUNG**

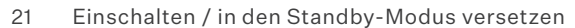

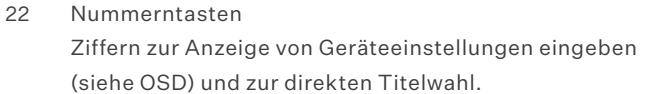

23 Lautstärke ändern

24 Informationen auf dem Display wechseln

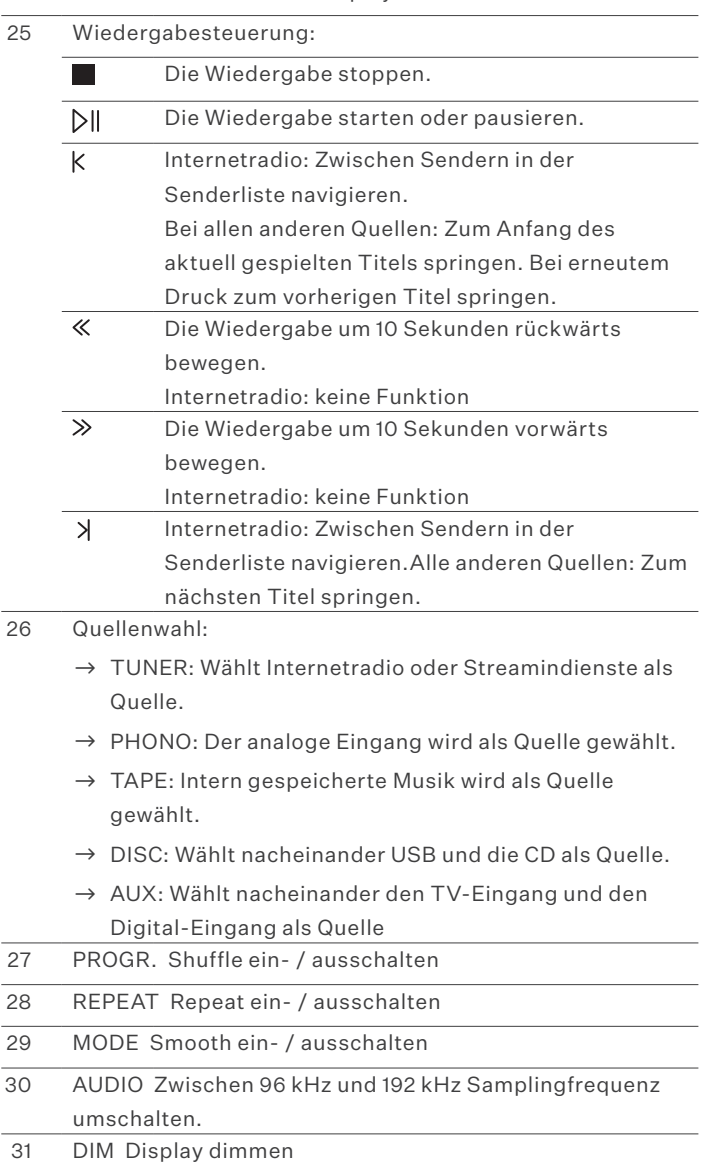

- 
- 32 OSD: Anzeigen und Ändern von Geräteeinstellungen

OSD-1–1–1-OK: Anzeige von IP- und MAC-Adresse OSD-2–2–2-OK: Anzeige Ser. Nr. und Geräteversion OSD-2–5–8-OK: Software-Update von USB OSD-7–8–9-0-OK: Standard-Netzwerkkonfiguration OSD-7 -8-9-1 -OK: Standalone-Netzwerkkoniguration

OSD-7-8-9-2-OK: WiFi-Setup-Mode (Access-Point)

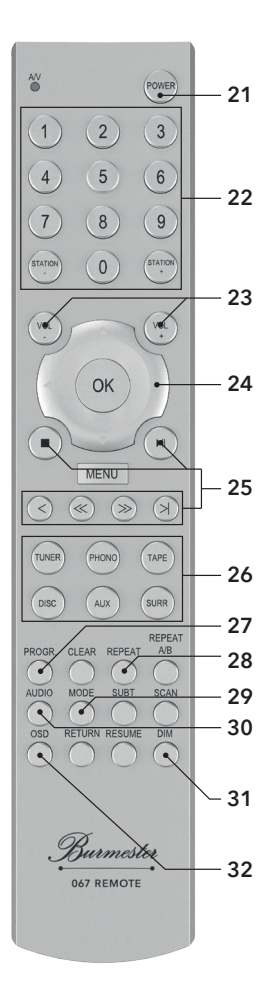

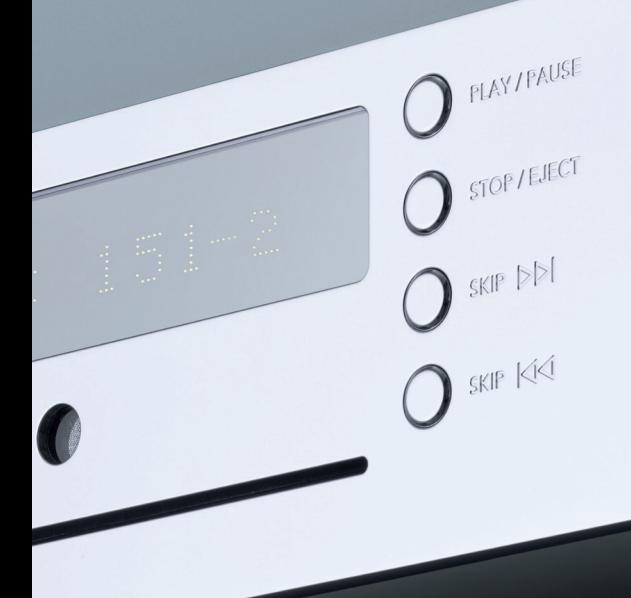

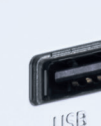

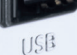

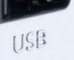

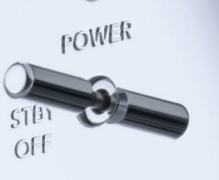

Bunnesster

 $\bigcirc$ 

 $\boldsymbol{Q}$ 

## **Auspacken, Anschließen und Betreiben**

 $\overline{a}$ 

### **Lieferumfang**

#### **LIEFERUMFANG**

Im Lieferumfang befinden sich:

151 MK2

2 anschraubbare Antennen für den WLAN-Empfang

Netzkabel

Fernbedienung

2 Adapterkabel XLR auf Mini-XLR

2 XLR-RCA Adapter

Bedienungsanleitungen (BA): BA zum 151 MK2 Musiccenter, Anleitung zur Bedienung über die iPad®-App, Anleitung zur Bedienung über einen Web-Browser, Anleitung **TIDAL**

### **BITTE ÜBERPRÜFEN S IE DEN LIEFERUMFANG AUF VOLLSTÄNDIGKEIT UND BESCHÄDIGUNGEN.**

 $\rightarrow$  Sollten Teile des Lieferumfangs fehlen oder sollten Sie beim Auspacken der Lautsprecher Beschädigungen feststellen, so schließen Sie diese bitte nicht an, sondern halten Sie Rücksprache mit Ihrem autorisierten Fachhändler.

**WIR EMPFEHLEN, DIE ORIGINALVERPACKUNG FÜR TR ANSPORTE WIE UMZUG ETC. AUFZUBEWAHREN.**

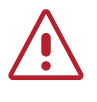

### s **WARNUNG: ERSTICKUNGSGEFAHR**

Ihr Burmester Gerät wird zum Schutz der Oberflächen in Kunststoffbeuteln verpackt ausgeliefert.

 $\rightarrow$  Entfernen Sie diese Beutel aus der Umgebung von Kindern, um eine Erstickungsgefahr zu verhindern.

### **Auspacken und Aufstellen**

#### **AUSPACKEN**

- 1. Stellen Sie den Karton auf dem Boden und entnehmen Sie alle Zubehörteile und das Gerät.
- 2. Stellen Sie das Gerät auf einer stabilen und ebenen Fläche ab.
- 3. Schützen Sie das Gerät vor Hitze und Feuchtigkeit.
- 4. Schließen Sie das Gerät wie im nachfolgenden Kapitel beschrieben an.

### **AUFSTELLEN**

Nehmen Sie das Gerät vorsichtig aus der Transportverpackung und stellen Sie es an einem geeigneten Platz auf. Um das Gerät vor Überhitzung zu schützen, achten Sie bei der Wahl des Aufstellungsortes auf eine ausreichende Be- und Entlüftung. Vermeiden Sie direkte Sonnenbestrahlung, Staub und Feuchtigkeit.

Achten Sie darauf, dass der Aufstellungsort eine für das Gewicht des Gerätes ausreichende Stabilität hat.

Schlitze und Öffnungen am Gerät dienen der Be- und Entlüftung. Sie dürfen nicht durch Zeitschriften, Tischdecken, Vorhänge usw. abgedeckt werden.

Bei Betrieb des Gerätes in extrem warmer Umgebung muss gegebenenfalls für zusätzliche Belüftung gesorgt werden. Vermeiden Sie den Betrieb des Gerätes in extrem feuchter Umgebung, wie beispielsweise in einem Badezimmer.

Der IR-Empfänger empfängt die Signale des Fernbedienungsgebers und sollte nicht durch Gegenstände verdeckt werden.

### **Wie schließe ich das Gerät an?**

#### **DIE WLAN-ANTENNEN ANSCHLIES SEN**

- 
- r **ACHTUNG: Beschädigungen durch fehlenden /falschen Anschluss**  Nicht angeschlossene Antennen können zur Beschädigung der WLAN-Einheit führen. Zu festes Eindrehen der Antennen kann die Anschlüsse beschädigen.
- $\rightarrow$  Montieren Sie immer beide Antennen. Auch wenn Sie kein WLAN verwenden.
- $\rightarrow$  Ziehen Sie die Schraubsockel nur handfest an. Verwenden Sie kein Werkzeug.
- $\rightarrow$  Montieren Sie die beiden mitgelieferten Antennen auf die Antennenbuchsen.

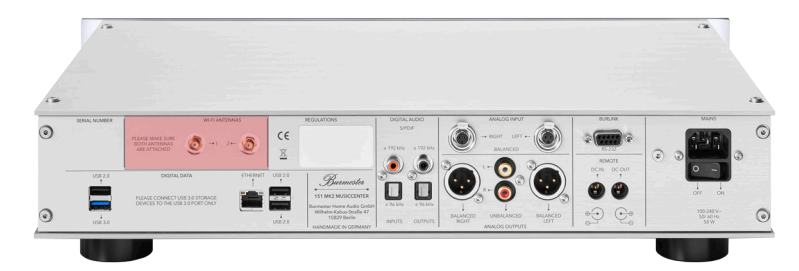

### **ANALOGE SIGNALQUELLEN ANSCHLIES SEN**

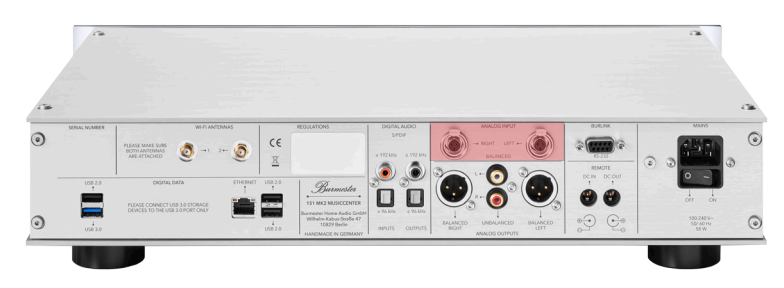

- $\rightarrow$  Verbinden Sie die mitgelieferten Adapterkabel mit den Mini-XLR-Anschlüssen.
- $\rightarrow$  Schließen Sie ein symmetrisches NF-Kabel an dem Adapterkabel an. oder
- $\rightarrow$  Schließen Sie ein asymmetrisches Kabel mit den beiliegenden XLR-RCA-Adaptern an dem Adapterkabel an. oder
- $\rightarrow$  Schließen Sie das Adapterkabel direkt an dem Signalquellgerät an.

### **DIGITALE SIGNALQUELLEN ANSCHLIES SEN**

 $\rightarrow$  Verwenden Sie ein elektrisches oder optisches Digitalkabel.

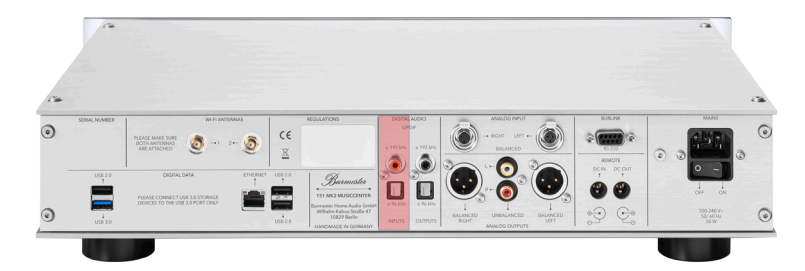

### **DEN DIGITALEN AUSGANG ANSCHLIES SEN**

An diesen Anschlüssen steht das Ausgangssignal digital zur Verfügung.

 $\rightarrow$  Verwenden Sie ein elektrisches oder optisches Digitalkabel.

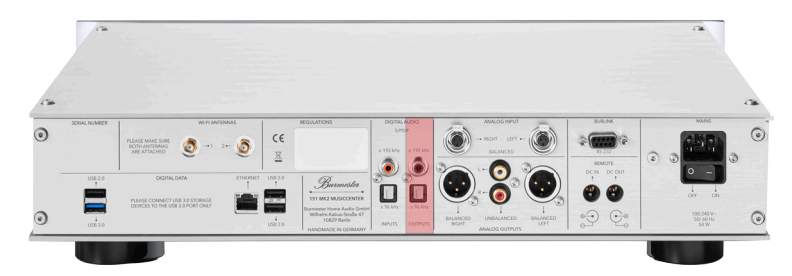

### **DEN ANALOGEN AUSGANG ANSCHLIES SEN**

An diesen Anschlüssen steht das Ausgangssignal analog zur Verfügung.

 $\rightarrow$  Verwenden Sie ein symmetrisches oder ein asymetrisches Kabel.

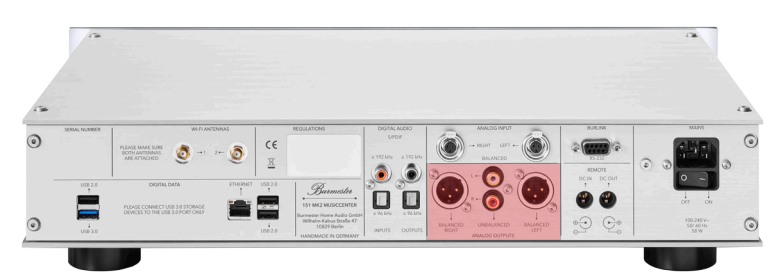

### **Wie schließe ich das Gerät an?**

#### **USB-SPEICHERMEDIEN ANSCHLIES SEN**

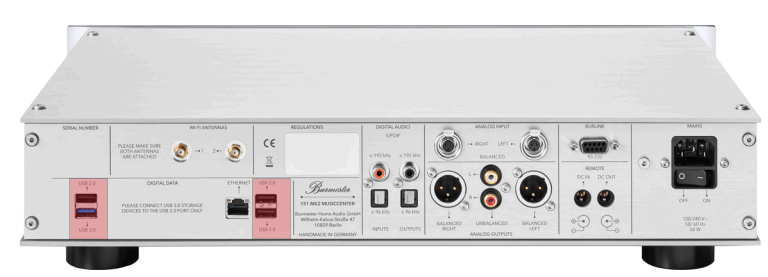

Der 151 MK2 verfügt über fünf USB-Buchsen: vier auf der Rückseite und eine auf der Vorderseite des Gerätes.

Hinweis: USB-Festplatten mit hoher Stromaufnahme sollten am USB 3 Anschluss angeschlossen werden. Dieser Anschluss ist auf der Rückwand markiert und leicht daran zu erkennen, dass er blau statt schwarz ist.

### **DAS NETZKABEL ANSCHLIES SEN**

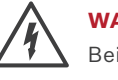

### **WARNUNG: Fehlender oder schadhafter Schutzleiterkontakt**

- Bei fehlendem oder unkorrekt angeschlossenem Schutzleiterkontakt besteht Lebensgefahr.
- $\rightarrow$  Vergewissern Sie sich vor dem Anschließen, dass der Schutzleiterkontakt Ihrer Steckdose in Betrieb ist.
- $\rightarrow$  Sollten Sie Zweifel haben, wenden Sie sich an einen Fachmann.

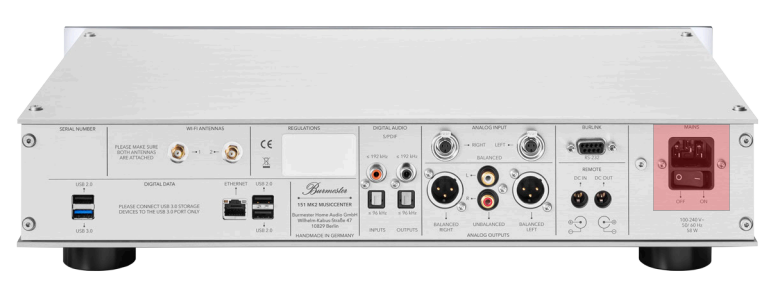

- → Der Netzschalter **MAINS** steht auf OFF.
- 1. Stecken Sie das mitgelieferte Netzkabel am Gerät in die Netzbuchse und verbinden Sie es mit der Steckdose.
- 2. Schalten Sie den Netzschalter **MAINS** auf **ON**.

#### **EIN NETZWERKKABEL ANSCHLIES SEN**

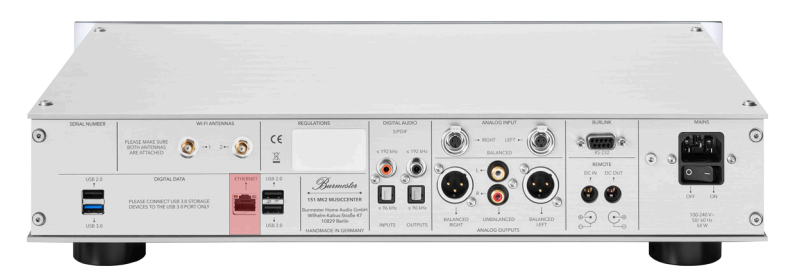

Über den Ethernet-Anschluss und ein Netzwerkkabel kann der 151 MK2 mit Ihrem Heimnetzwerk verbunden werden.

 $\rightarrow$  Verwenden Sie ein Netzwerkkabel, um das Gerät mit dem Router zu verbinden.

### **EINEN VOR- ODER ENDVERSTÄRKER ANSCHLIES SEN**

Das Musiccenter verfügt über analoge und digitale Ausgänge zum Anschluss eines Vor- oder Endverstärkers. Da über die Fernbedienung die Lautstärke regelbar ist, können Sie das Musiccenter direkt mit einem Endverstärker verbinden. Der digitale Ausgang eignet sich insbesondere zum Anschluss an einen Vorverstärker mit digitalem Eingang.

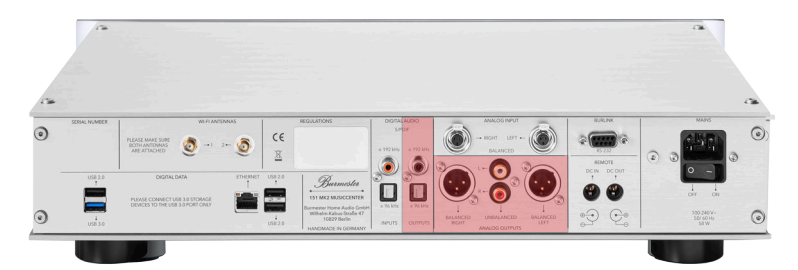

### r **ACHTUNG: Beschädigungen durch Anschluss im Betrieb**

Das Anschließen eingeschalteter Komponenten kann zur Beschädigung des Musiccenters oder anderer Komponenten führen.

- $\rightarrow$  Schalten Sie alle Komponenten aus, bevor Sie diese miteinander verbinden.
- $\rightarrow$  Vergewissern Sie sich, dass alle Verbindungen korrekt sind, bevor Sie die Anlage einschalten.

### **Wie schließe ich das Gerät an?**

#### **DEN 151 MK2 MIT EINEM VORVERSTÄRKER VERBINDEN**

Zur Verbindung mit einem Vorverstärker können Sie die analogen oder die digitalen Ausgänge verwenden. Eine digitale Verbindung empfiehlt sich, wenn der Digital/ Analog-Wandler (DAC, Digital Analog Converter) Ihres Vorverstärkers sehr hochwertig ist. Bei einer analogen Verbindung erzielen Sie mit der symmetrischen Verbindung das klanglich bessere Ergebnis.

- $\rightarrow$  Die zu verbindenden Komponenten sind ausgeschaltet.
- 1. Verbinden Sie Musiccenter und Vorverstärker in der gewünschten Art.
- 2. Wählen Sie über die iPad®-App oder die Weboberfläche ein geeignetes Audio Profil.

#### **DEN 151 MK2 MIT EINEM ENDVERSTÄRKER VERBINDEN**

Zur analogen Verbindung mit einem Endverstärker stehen symmetrische XLR-Buchsen und unsymmetrische Cinch-Buchsen zur Verfügung. Mit der symmetrischen Verbindung erzielen Sie ein klanglich besseres Ergebnis.

- $\rightarrow$  Die zu verbindenden Komponenten sind ausgeschaltet.
- 1. Verbinden Sie Musiccenter und Endverstärker in der gewünschten Art.
- 2. Wählen Sie über die iPad®-App oder die Weboberfläche ein geeignetes Audio Profil.

### **Das Gerät einschalten**

- 1. Der Schalter **MAINS** (Geräterückseite) steht auf I (On).
- 2. Stellen Sie den Schalter **POWER** auf der Gerätefront in die Mittelstellung. — Nach einer Verzögerung von bis zu 3 Sekunden leuchtet die LED.
- 3. Drücken Sie den Schalter **POWER** kurz nach oben oder drücken Sie die Taste **POWER** auf der Fernbedienung.
	- Das Display zeigt zuerst "STARTING", anschließend "PREPARE".
	- Wenn der 151 MK2 erfolgreich gestartet wurde erscheint im Display "MC 151-2". Die LEDs links auf der Gerätefront zeigen den aktuellen Betriebszustand an.

#### **DAS GER ÄT IN DEN STANDBY-MODUS SCHALTEN**

- → Drücken Sie den Schalter POWER am Gerät kurz nach oben oder drücken Sie die Taste **POWER** auf der Fernbedienung.
	- $-$  Das Display zeigt "SHUTDOWN".
	- Nach dem Herunterfahren des Systems schaltet das Gerät in den Standby-Modus.

#### **DAS GER ÄT GANZ AUS SCHALTEN**

Drücken Sie den Schalter **POWER** nach unten in die Stellung **O** (Off). Nach dem Herunterfahren des Systems schaltet das Gerät aus. Das Einschalten mit der Fernbedienung ist dann nicht mehr möglich.

Hinweis:

 $\rightarrow$  Schalten Sie das Gerät immer zuerst mit dem Ein-Ausschalter aus, bevor Sie den **Netzschalter** (15) auf **OFF** stellen.

### **Die Farbe der POWER LED anpassen**

Sie können die Farbe der LED (6) anpassen. Es stehen zwei verschiedene Farbschemas zur Verfügung.

Im Auslieferungszustand leuchtet die POWER LED im Standby-Modus rot. Wenn das Gerät eingeschaltet ist leuchtet sie grün. Ist das Gerät ausgeschaltet, leuchtet die POWER LED nicht.

### **DAS FARBSCHEMA WECHSELN**

- $\rightarrow$  Das Gerät befindet sich im Standby.
- → Drücken Sie den **Power Schalter** (8) 10 Sekunden nach oben.
	- Die Farbe der LED wechselt.
	- Das Gerät ist in das andere Farbschema gewechselt.

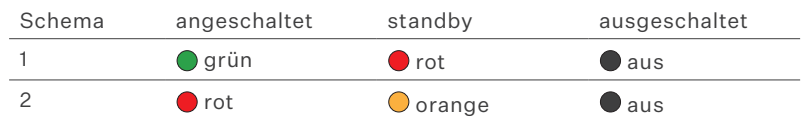

### **Das Gerät mit einem Netzwerk verbinden**

Die Verbindung mit einem Netzwerk ist die Voraussetzung, um den 151 MK2 zusammenmit anderen Mediengeräten zu verwenden und für den Zugang zum Internet. Durch eine Verbindung zum Internet können Sie zusätzliche Funktionen nutzen:

- $\rightarrow$  Albuminformationen während des Rippens aus dem Internet abrufen.
- $\rightarrow$  Aus einer Vielzahl von Internet-Radiostationen wählen.
- $\rightarrow$  Musikinhalte von **Idagio, TIDAL** und **Qobuz** streamen. (kostenpflichtig)
- $\rightarrow$  Musikinhalte von **HIGHRESAUDIO** und **Qobuz** herunterladen. (kostenpflichtig) Meldungen z.B. zu einem Software-Update empfangen.
- $\rightarrow$  Direkten Kundensupport über das eingebaute Hilfesystem erhalten.
- $\rightarrow$  Ein Software-Update über das Internet durchführen.

Ausführliche Informationen zu diesen Funktionen finden Sie in den Bedienungsanleitungen "Anleitung zur Bedienung über die iPad®-App" und "Anleitung zur Bedienung über einen Webbrowser".

#### **HINWEIS:**

 $\rightarrow$  Sie können den 151 MK2 auch ohne Netzwerk betreiben. Informationen hierzu erhalten Sie unter "Den 151 MK2 ohne Netzwerk betreiben" auf Seite 34.

### **EINE VERBINDUNG ZUM NETZWERK ÜBER KABEL HERSTELLEN**

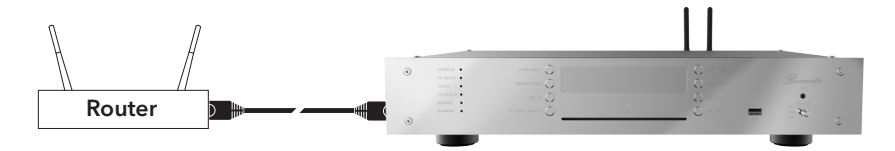

- 1. Verbinden Sie den 151 MK2 über ein Netzwerkkabel mit Ihrem Router.
- 2. Drücken Sie auf der Fernbedienung die Taste **OSD**, dann die Tasten **7 8 9**. — Am Gerät leuchten alle LEDs der LED-Anzeigen orange.
- 3. Drücken Sie für den Standard-Modus die Taste **0**, dann die Taste **OK**.
	- Während des Umschaltvorgangs blinkt die LED **NETWORK** am Gerät rot und das Display zeigt "SWITCHING NETWORK". Nach erfolgter Umschaltung leuchtet die LED **NETWORK** orange. Sobald das Gerät mit dem Internet verbunden ist, leuchtet die LED **NETWORK grün**.

#### **HINWEIS:**

 $\rightarrow$  Bei Problemen mit der Netzwerkverbindung können Sie sich auch an Ihren Burmester-Händler wenden. Er wird Ihnen gerne bei der Installation behilflich sein.

### **Eine Verbindung zum Netzwerk über WLAN herstellen**

### **STANDARDVORGEHEN**

- 1. Drücken Sie an der Fernbedienung die Taste **OSD**, dann die Tasten **7 8 9**. — Am Gerät leuchten alle LEDs der LED-Anzeigen orange.
- 2. Drücken Sie die Taste **2**, dann die Taste **OK**.
	- Der Netzwerkscan startet und die **Network**-LED blinkt **rot**. Nach Abschluss des Netzwerkscans blinkt die **Network**-LED abwechselnd **grün** und **orange**.
- 3. Verbinden Sie Ihren Computer über WLAN mit ihrem 151 MK2 (siehe "Eine WLAN-Verbindung zwischen 151 MK2 und Tablet/PC/Mac herstellen" auf Seite 39).
- 4. Öffnen Sie auf Ihrem Computer einen Webbrowser und geben Sie im Adressfenster die IP-Adresse des Gerätes **192.168.111.1** oder seinen Namen **http://musiccenter151.local** ein.
	- Die Seite **Network** der Web-Oberfläche wird aufgerufen. Eine Liste aller verfügbaren WLAN-Netzwerke wird angezeigt.
- 5. Klicken Sie auf den Namen des gewünschten WLAN-Netzwerks.
- 6. Ein verschlüsseltes Netzwerk wird durch ein Schlüsselsymbol angezeigt. In diesem Fall geben Sie das WLAN-Passwort Ihres Routers ein und klicken auf die Schaltfläche **accept**.
	- $-$  Die Network-LED leuchtet zunächst orange. Im Display wird "SWITCHING NETWORK" angezeigt. Die LED wechselt zu **grün**, wenn das Gerät mit dem Internet verbunden ist.
	- Die Netzwerkeinstellungen werden gespeichert. Das Gerät ist mit dem WLAN-Netzwerk verbunden.

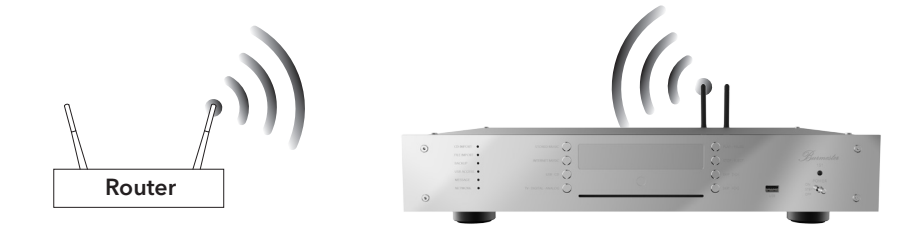

#### **HINWEIS:**

 $\rightarrow$  Sollten Sie ein iPad® zur Bedienung verwenden, können Sie auch die App **BurmesterMC** öffnen, nachdem Sie das iPad® mit dem 151 MK2 verbunden haben. Drücken Sie dort auf **Configure**. Der Webbrowser wird automatisch gestartet und das Auswahlfenster für WLAN-Netzwerke aufgerufen.

#### **HINWEIS:**

 **→ Bei einem versteckten WLAN-Netzwerk müssen Sie den Auswahlbutton Not in list (hidden ssid)** anklicken und den WLAN-Namen im Feld **SSID** ergänzen. Danach geben Sie das WLAN-Passwort Ihres Routers ein und klicken auf die Schaltfläche **accept**.

### **HINWEIS:**

 $\rightarrow$  Bei falsch eingegebenem Passwort verbindet sich das Gerät nicht und die Network-LED leuchtet rot (nach maximal 1,5 min). Beginnen Sie wieder mit Schritt 1 der Handlung, um eine WLAN-Verbindung herzustellen.

### **HINWEIS:**

 $\rightarrow$  Wenn der 151 MK2 als WLAN-Client mit dem Netzwerk verbunden ist, stellt dieser keinen eigenen Access-Point zur Verfügung. Eine Kommunikation mit dem Gerät ist dann nur über den Router möglich.

### **Den 151 MK2 ohne Netzwerk betreiben**

Sie können das Gerät auch ohne eine Verbindung zu einem Netzwerk betreiben und über WLAN mit einem Computer (Tablet, PC, MAC) bedienen. In diesem Fall können Sie jedoch den 151 MK2 nicht mit anderen Netzwerkgeräten verbinden oder die Vorteile einer Internetverbindung nutzen (siehe "Eine Verbindung zum Netzwerk über Kabel herstellen" auf Seite 31).

Um den 151 MK2 ohne Netzwerk zu betreiben, muss die Betriebsart vom werkseitig eingestellten Standard-Modus auf den Stand-alone-Modus umgestellt werden.

### **DIE BETRIEBSART AUF STAND-ALONE-MODUS UMSTELLEN**

- 1. Drücken Sie auf der Fernbedienung die Taste **OSD**, dann die Tasten **7 8 9**.
	- Am Gerät leuchten alle LEDs der LED-Anzeigen orange.
- 2. Drücken Sie für den Stand-alone-Modus die Taste **1**, dann die Taste **OK**.
	- Während des Umschaltvorgangs blinkt die LED **NETWORK** am Gerät **rot**.
	- Nach erfolgter Umschaltung leuchtet die LED **NETWORK orange**.

Im Stand-alone-Modus arbeitet das Gerät selbst als Zugangspunkt. Um es über einen Computer (Tablet, PC, MAC) zu bedienen, können Sie nun eine direkte WLAN-Verbindung zwischen 151 MK2 und Tablet herstellen.

### **Bedienungsmöglichkeiten des 151 MK2**

Mit der mitglieferten Fernbedienung, einem iPad® oder beliebigen Tablet sowie einem Computer stehen Ihnen verschiedene Möglichkeiten zur Bedienung des 151 MK2 zur Verfügung. Abhängig vom verwendeten Gerät, der Bediensoftware (App oder Weboberfläche) und der bevorzugten Verbindungsart (WLAN oder Netzwerkkabel) können Sie die für Sie ideale Bedienumgebung gestalten. In den nachfolgenden Abschnitten finden Sie Details zu den entsprechenden Möglichkeiten.

#### **BEDIENUNG AM GER ÄT ODER ÜBER DIE FERNBEDIENUNG**

Die Bedienung des 151 MK2 über die Tasten an der Gerätefront oder die Fernbedienung ist die einfachste Art. Sie benötigen hierfür weder eine WLAN-Verbindung zum Gerät noch eine Verbindung zwischen dem Gerät und Ihrem Heimnetzwerk. Allerdings stehen Ihnen dadurch auch nur die grundlegenden Funktionen zur Verfügung. Sie können so lediglich eine Musikquelle wählen, die Wiedergabe steuern, das Gerät ein- oder ausschalten und die Wiedergabelautstärke einstellen. Eine genaue Beschreibung der Tasten und Funktionen finden Sie im Kapitel "Der 151 MK2 im Überblick" auf Seite 15.

#### **BEDIENUNG ÜBER EIN IPAD® UND DIE IPAD®-APP**

Mit einem Apple iPad® (nicht im Lieferumfang enthalten) und der kostenlosen App BurmesterMC können Sie den 151 MK2 besonders komfortabel bedienen und alle Funktionen nutzen:

- $\rightarrow$  Wählen Sie angeschlossene Signalquellen aus.
- $\rightarrow$  Starten Sie das Überspielen einer CD auf den internen Speicher.
- $\rightarrow$  Blättern Sie durch die Cover der gespeicherten Alben oder zeigen Sie Informationen zu den Alben und Interpreten an.
- $\rightarrow$  Erstellen Sie Playlisten und geben Sie diese wieder.
- $\rightarrow$  Hören Sie Internet-Radio, laden Sie hochauflösende Musik von einem Download-Anbieter herunter (hierdurch können nutzungsabhängige Kosten entstehen) oder streamen Sie hochauflösende Musik von **IDAGIO**, **QOBUZ** oder **TIDAL** (hierdurch können nutzungsabhängige Kosten entstehen).

#### **ZUR BEDIENUNG ÜBER DIE IPAD®-APP BENÖTIGEN SIE FOLGENDES:**

- $\rightarrow$  ein Apple iPad® mit installierter App BurmesterMC
- $\rightarrow$  eine WLAN-Verbindung zwischen iPad® und 151 MK2 oder eine Verbindung zum Netzwerk, mit dem das Gerät verbunden ist.

### **Bedienungsmöglichkeiten des 151 MK2**

### **BEDIENUNG ÜBER EINEN WEBBROWSER**

Auch ohne App können Sie mit einem üblichen Webbrowser von jedem Computer (Tablet, PC, Mac) aus den 151 MK2 bedienen. Möglich macht dies eine auf dem Gerät gespeicherte grafische Weboberfläche, die vom verwendeten Computer aus gestartet werden kann. Die Bedienung bietet interessierten Benutzern erweiterte Möglichkeiten zur Musikverwaltung und zu Geräteeinstellungen.

### **ZUR BEDIENUNG ÜBER EINEN WEBBROWSER BENÖTIGEN SIE FOLGENDES:**

- $\rightarrow$  einen Computer (Tablet, PC, Mac) mit installiertem Webbrowser
- $\rightarrow$  eine LAN oder WLAN-Verbindung zwischen Computer und 151 MK2.

Um die Weboberfläche aufzurufen geben Sie bitte "http://musiccenter151.local" in die Adresszeile des Browsers ein.

### **Wie verbinde ich Computer und den 151 MK2?**

Um den 151 MK2 mit einem Computer (iPad®, Tablet, PC, Mac) bedienen zu können, muss eine Verbindung zwischen Computer und dem Gerät bestehen. Abhängig vom verwendeten Computer und der Verbindungsart zwischen Router und 151 MK2 - WLAN oder LAN (Netzwerkkabel) - gibt es folgende Möglichkeiten:

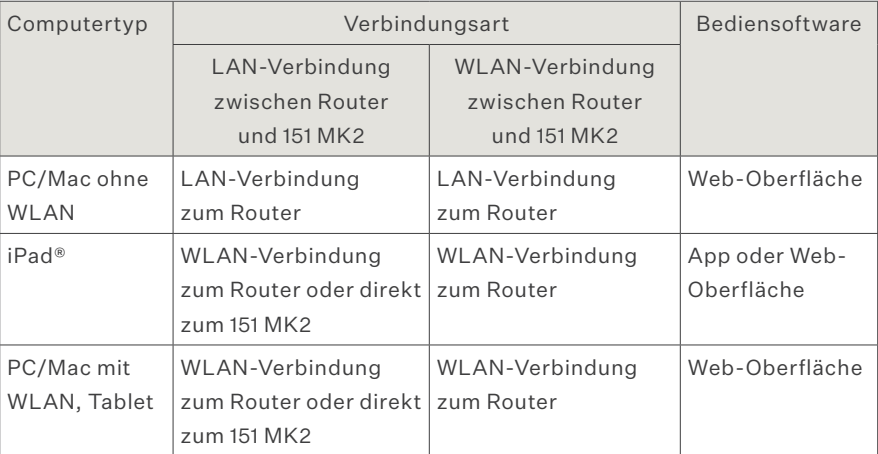

Die nachfolgenden Übersichtsgrafiken veranschaulichen die Verbindungsarten und die verfügbare Bediensoftware nochmals.

### **Wie verbinde ich Computer und den 151 MK2?**

### **VERBINDUNGSARTEN BEI EINER NETZWERKVERBINDUNG ÜBER WLAN**

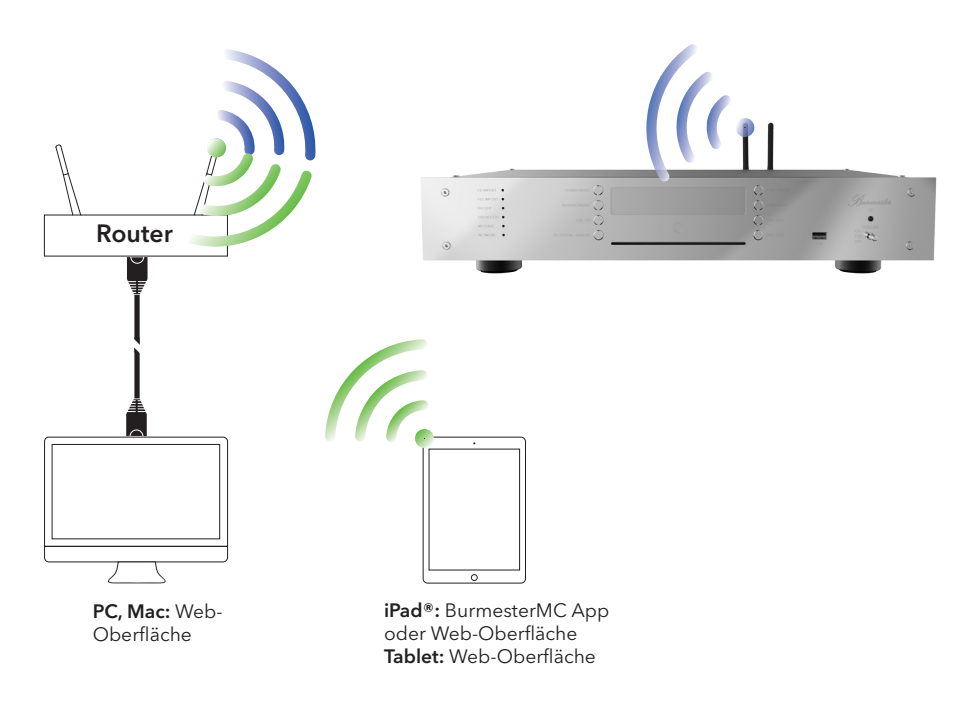

#### **EINE LAN-VERBINDUNG ZWISCHEN ROUTER UND COMPUTER HERSTELLEN**

 $\rightarrow$  Verbinden Sie Ihren Computer und Ihren Router über ein Netzwerkkabel.

### **EINE WLAN-VERBINDUNG ZWISCHEN 151 MK2 UND IPAD® HERSTELLEN**

→ Die Beschreibung, wie Sie den 151 MK2 mit einem iPad® über WLAN verbinden, finden Sie in der separaten Bedienungsanleitung "Anleitung zur Bedienung über die iPad®-App", im Kapitel "Wie verbinde ich das iPad® mit dem Burmester-Gerät".

### **VERBINDUNGSARTEN BEI EINER NETZWERKVERBINDUNG ÜBER NETZWERKKABEL**

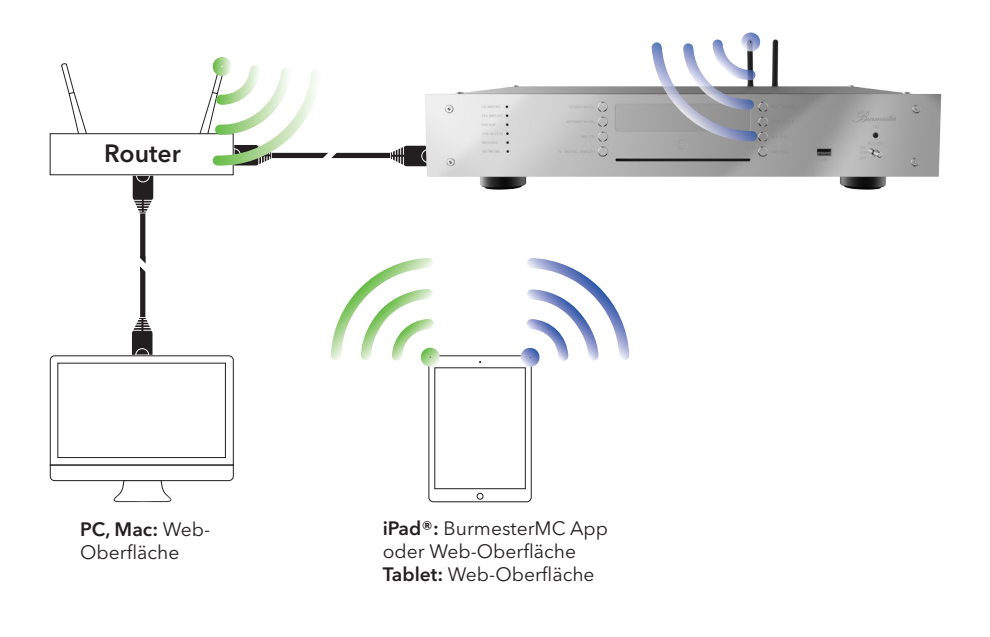

### **EINE WLAN-VERBINDUNG ZWISCHEN 151 MK2 UND TABLET/PC/MAC HERSTELLEN**

Die Vorgehensweise bei Verwendung eines anderen Computer hängt vom installierten Betriebssystem ab. Informationen hierzu erhalten Sie in der Hilfe zum Betriebssystem.

- $\rightarrow$  Verwenden Sie bei einer direkten WLAN-Verbindung mit dem 151 MK2 folgende Angaben:
	- Name des Netzwerks (SSID): **Burmester151**
	- Passwort: **Burmester151**
- $\rightarrow$  Verwenden SIe bei der WLAN-Verbindung über einen Router folgende Angaben:
	- — **Name des WLAN-Netzwerks (SSID)**
	- Passwort: **WLAN-Passwort**

### **Wie spiele ich eine CD ab?**

- 1. Schieben Sie eine CD in den CD-Schacht unter dem Display. (Sie müssen zum Abspielen einer CD nicht zuvor die Betriebsart CD Player auswählen.)
	- Nachdem Sie die CD bis zum spürbaren Widerstand eingeschoben haben, wird sie automatisch eingezogen.Die CD wird eingelesen und anschließend sofort wiedergegeben. ( Autoplay ist voreingestellt und kann in den Media Settings der BurmesterMC-App deaktiviert werden)
- 2. Verwenden Sie die rechte Tastenreihe am Gerät oder die entsprechenden Tasten auf der Fernbedienung, um die Wiedergabe zu steuern.

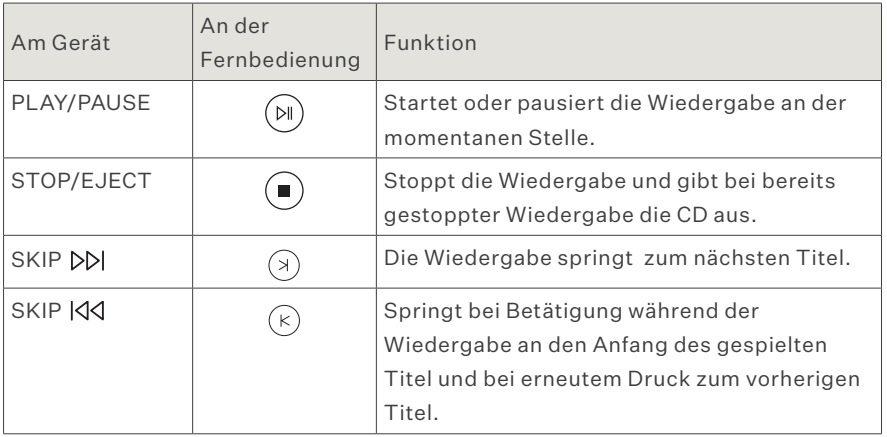

### **Wie gebe ich Inhalte von einem USB-Speicher wieder?**

- 1. Verbinden Sie den USB-Speicher mit einem der fünf vorhandenen USB-Anschlüsse.
	- Sobald der USB-Speicher erkannt wurde, leuchtet die LED **USB ACCESS**. Die Wiedergabe vom USB-Speicher beginnt sofort. (Autoplay ist voreingestellt und kann in den Media Settings der BurmesterMC-App deaktiviert werden)

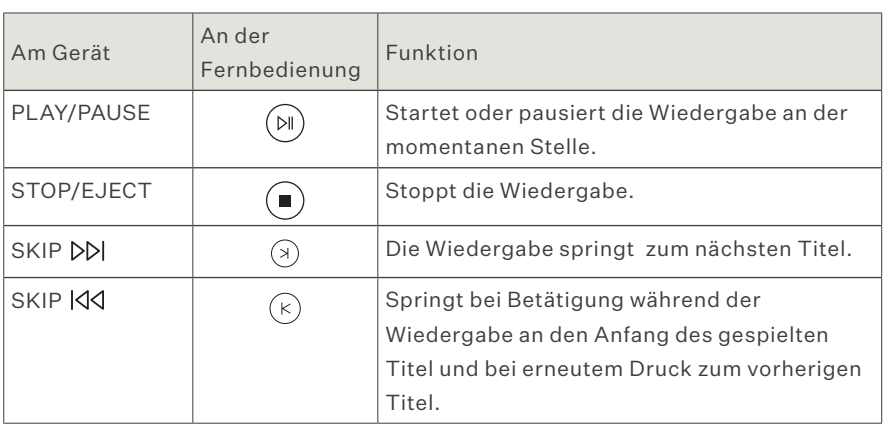

2. Verwenden Sie die rechte Tastenreihe am Gerät oder die entsprechenden Tasten auf der Fernbedienung, um die Wiedergabe zu steuern.

### **Wie gebe ich Inhalte aus dem Netzwerk wieder?**

Um mit dem 151 MK2 Musik per Netzwerk zu streamen, muss ein aktiver UPnP/ DLNA-Server oder ein Musiccenter im Netzwerk vorhanden sein.

Über die iPad® App im Menü **Devices > Inputs** oder über die Weboberfläche (im Aufklappmenü) kann die gewünschte Audioquelle ausgewählt werden. Weitere Informationen hierzu finden Sie in den Bedienungsanleitungen "Anleitung zur Bedienung über die iPad®-App" und "Anleitung zur Bedienung über einen Webbrowser".

### **HINWEIS:**

Um ein herstellerübergreifendes Zusammenspiel in einem Netzwerk zu gewährleisten, ist der 151 MK2 für den UPnP- und DLNA-Standard zertifiziert. Ein störungsfreier Betrieb kann nur mit Geräten sichergestellt werden, die einen dieser Standards erfüllen.

Die Bedienoberfläche und somit die Darstellung der angebotenen Musik richtet sich danach, ob ein Burmester Netzwerkprodukt oder ein Server eines Fremdanbieters als Quelle gewählt wird. Weitere Informationen hierzu finden Sie in den separat beigelegten Bedienungsanleitungen "Anleitung zur Bedienung über die iPad®- App" und "Anleitung zur Bedienung über einen Webbrowser".

### **Wie gebe ich Inhalte aus dem Internet wieder?**

Zur Wiedergabe von Inhalten aus dem Internet muss der 151 MK2 Zugang zum Internet haben. Erste Hinweise hierzu finden Sie unter "Das Gerät mit einem Netzwerk verbinden" auf Seite 31.

Radiostationen können Sie über das iPad® oder die Web-GUI auswählen.

#### **HINWEIS:**

 $\rightarrow$  Weitere Informationen zum Betrieb in einem Netzwerk und zur Wiedergabe von Inhalten aus dem Internet finden Sie in den separat beigelegten Bedienungsanleitungen "Anleitung zur Bedienung über die iPad®-App" und "Anleitung zur Bedienung über einen Webbrowser".

#### **MUSIK ONLINE ÜBER IDAGIO, QOBUZ ODER TIDAL STREAMEN**

→ Um Ihren Benutzeraccount mit dem 151 MK2 zu verbinden, geben Sie Ihre Zugangsdaten über die iPad®-App unter **Settings** > **Online Services** oder über die Weboberfläche unter **Settings** > **Online Services** ein.

### **HINWEIS:**

 $\rightarrow$  Die Benutzbarkeit von Diensten Dritter (Internetradio, Musik-Streaming-Dienstleister) mit dem 151 MK2 unterliegt ggf. Nutzungsbedingungen der Drittanbieter sowie technischen Voraussetzungen beim Nutzer und Dritten (Internetzugang, Dienste-Verfügbarkeit), auf die Burmester Home Audio GmbH keinen Einfluss hat.

### **Wie gebe ich im Gerät gespeicherte Inhalte wieder?**

Um im 151 MK2 gespeicherte Inhalte wiedergeben zu können, muss zuvor eine Wiedergabeliste aus den gespeicherten Titeln erstellt worden sein. Eine Wiedergabeliste können Sie über ein iPad® mit der Burmester App oder über die Browser-basierte Bedienoberfläche (Web-GUI) erstellen.

### **HINWEIS:**

 $\rightarrow$  Weitere Informationen hierzu erhalten Sie in den separat beigelegten Bedienungsanleitungen "Anleitung zur Bedienung über die iPad®-App" und "Anleitung zur Bedienung über einen Webbrowser".

### **EINE PLAYLIST STARTEN:**

- 1. Drücken Sie die Taste **STORED MUSIC** am Gerät.
- 2. Verwenden Sie die rechte Tastenreihe am Gerät oder die entsprechenden Tasten auf der Fernbedienung, um die Wiedergabe zu steuern.

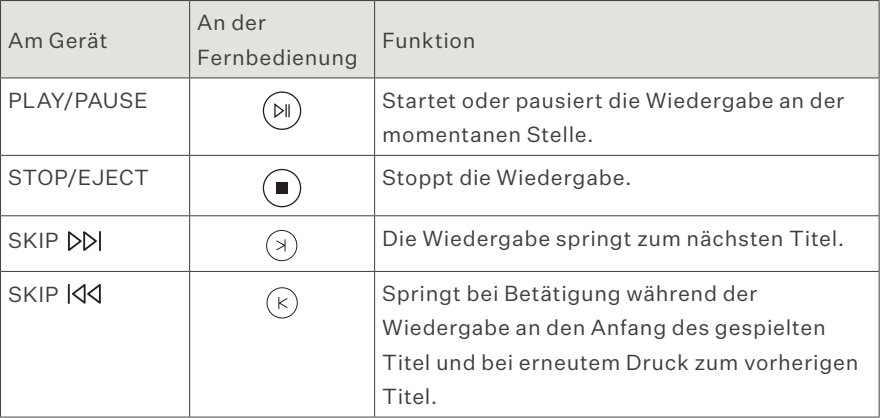

### **Wie rippe ich eine CD?**

Das Kopieren von Musik oder Filmen von einer Datenquelle auf die Festplatte eines Computers wird als Rippen bezeichnet. Nach der Analyse der CD werden die Daten eingelesen, mit Informationen zum Album und zum Interpreten ergänzt und im Audioformat flac in einer Datenbank gespeichert.

Das Rippen einer CD erfordert die Bedienung des 151 MK2 über die iPad®-App oder die Weboberfläche. Beide Varianten sind nahezu identisch und werden daher nachfolgend gemeinsam beschrieben. Unterschiede sind im Text angegeben. Die Screenshots zeigen die iPad®-Variante.

#### **SO RIPPEN SIE EINE CD:**

Starten Sie die iPad®-App oder öffnen Sie die Weboberfläche.

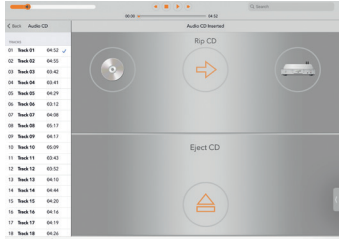

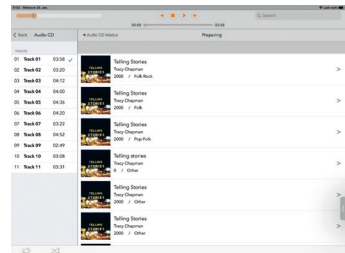

- 1. Schieben Sie eine CD in den CD-Schacht.
	- Nachdem Sie die CD bis zum spürbaren Widerstand eingeschoben haben, wird sie automatisch eingezogen. Die CD wird eingelesen.
- 2. iPad®-App:

Tippen Sie im Hauptmenü auf **Audio CD**. Web-Oberfläche: Klicken Sie auf den Pfeil neben dem Aufklappmenü und wählen Sie **Audio CD**

- Die Tracks werden angezeigt (nicht jedoch Album- und Titelnamen).
- 3. Tippen Sie auf das Symbol  $\Rightarrow$ 
	- Die Analyse startet.
	- Wenn passende Albuminformationen gefunden wurden, werden Sie zur Bestätigung des zugehörigen Albums aufgefordert. Unter Umständen werden mehrere Alben zur Auswahl angeboten.

#### **HINWEIS:**

 $\rightarrow$  Albuminformationen können nur über eine bestehende Internetverbindung heruntergeladen werden. Ist diese nicht vorhanden, werden die Albuminformationen (ohne Cover) aus der lokalen Datenbank bezogen.

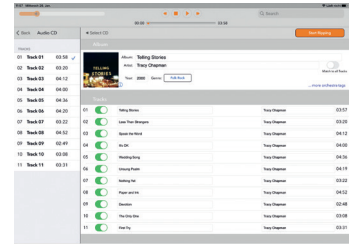

- 4. Nach Auswahl eines Albums werden das Album und alle Titel angezeigt. Sie haben nun folgende Möglichkeiten der Bearbeitung:
	- a. **Albumcover**: Tippen Sie auf das i-Symbol rechts unten am Cover und treffen Sie im Auswahlfenster eine Wahl. Über **Extended Search** können Sie im Internet nach weiteren Treffern suchen, evtl. unter einem geänderten Interpreten oder Album.
	- b. **Album, Artist, Year**: Tippen Sie auf das jeweilige Eingabefeld und ändern Sie die Angaben. Aktivieren Sie die Funktion **Match to all Tracks**, wenn Sie Artist (Name des Interpreten) allen Tracks zuweisen wollen.
	- c. **Genre**: Tippen Sie auf das Feld und wählen Sie ein Genre aus der Liste aus.
	- d. **Orchester Informationen**: Tippen Sie auf **...more orchestra tags** (Web-Oberfläche: ...orchestra tags) und füllen Sie die Felder bei Bedarf aus.
	- e. **Tracks**: Sie können Titel und Artist für jeden Track einzeln editieren (iPad®-App: wenn Sie **Match to all Tracks** aktiviert haben, können Sie Angaben zum Artist nicht ändern). Tippen Sie auf eines der Felder, um die Angaben manuell zu ändern.
	- f. **Titel vom Rippen ausschließen**: Um einen Titel vom Rippen auszuschließen, tippen Sie auf den Schalter (Web-Oberfläche: klicken Sie auf das Häkchen).

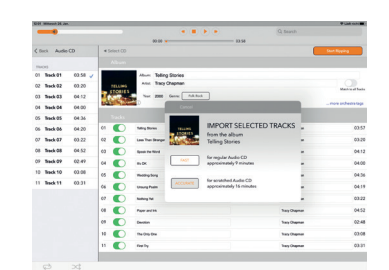

- 5. Klicken Sie auf **Start Ripping**.
	- Es öffnet sich ein Fenster zur Auswahl der Rip-Qualität.

**FAST**: Verwenden Sie FAST bei CDs, die keine oder nur wenige Kratzer haben. Die CD wird hierbei ohne Maßnahmen zur Qualitätsverbesserung eingelesen.

**ACCURATE**: Verwenden Sie ACCURATE bei CDs, die stark verkratzt sind. Die eingelesenen Daten werden anhand

definierter Kriterien geprüft und geringste Fehlerquellen schon beim Rip-Vorgang eliminiert. Das Rippen mit ACCURATE dauert etwa doppelt so lange wie mit Fast. Die ungefähren Zeiten für beide Arten sind jeweils angegeben.

- 6. Tippen Sie auf die gewünschte Variante.
	- Das Rippen startet. Über einen Balken wird der Fortschritt für jeden Titel angezeigt. Wurde ACCURATE ausgewählt, wird nach dem Rippen über Bewertungssterne angezeigt, in welcher Qualität die Ausgangsdaten vorlagen: 5 Sterne bedeuten maximale Qualität.

Um das Rippen abzubrechen,

- → Tippen Sie auf **CANCEL**.
	- Es öffnet sich ein Auswahlfenster: **STOP**: Die bereits gerippten Tracks bleiben erhalten.

**ABORT**: Die bereits gerippten Tracks werden gelöscht.

**CONTINUE**: Das Rippen wird fortgesetzt.

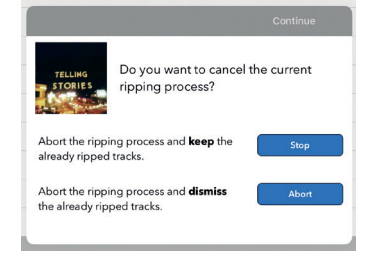

### **Den 151 MK2 als reinen Daten-Server betreiben**

Im Server-Mode arbeitet der 151 MK2 als reiner Daten-Server. Hierbei ist der Zugriff auf den Festplattenspeicher und das Streamen von Daten über das Netzwerk weiterhin möglich, während alle anderen Funktionen abgeschaltet sind. In dieser Betriebsart wird deutlich weniger Strom verbraucht als im normalen Betrieb.

Der Server-Mode kann über die iPad® App im Menü **Settings** > **Power** oder über die Weboberfläche in der **Setup-Ansicht** unter **Setup** > **Device Settings** > **Energy Settings** aktiviert werden.

### **Seriennummer und Geräteversionen anzeigen**

Sie können die Seriennummer, sowie die Soft- und Firmware-Version Ihres 151 MK2 über die Fernbedienung am Display abfragen:

- \$ Drücken Sie an der Fernbedienung die Taste **OSD**, dann die Tasten **2 2 2**.
	- Seriennummer (SNR), Software-Version (VERS) und Firmware-Version (FW) Ihres Gerätes werden im Display nacheinander angezeigt.

### **Ein Software-Update durchführen**

Sie können die Software Ihres 151 MK2 über das Internet oder über einen USB-Speicher aktualisieren.

#### **UPDATE ÜBER DAS INTERNET**

Das Internet-Update wird über die Weboberfläche oder die iPad®-App gestartet. Ausführliche Hinweise hierzu finden Sie in den separaten Bedienungsanleitungen.

#### **HINWEIS:**

 $\rightarrow$  Beim Update über das Internet werden die Installationsdateien vom Burmester-Server auf Ihr Gerät heruntergeladen. Sie benötigen daher einen Internetzugang mit ausreichender Bandbreite.

### **UPDATE ÜBER EINEN USB-SPEICHER**

- 1. Speichern Sie die aktuelle Software auf einem USB-Speicher (z.B. USB-Stick). Die aktuelle Software erhalten Sie über Ihren Fachhändler.
- 2. Schließen Sie den USB-Speicher an der Buchse auf der Vorderseite oder an einer der Buchsen auf der Rückseite des 151 MK2 an.
- 3. Drücken Sie an der Fernbedienung die Taste **OSD**, dann die Tasten **2 5 8**. — Die LEDs an der linken Seite der Gerätefront leuchten rot.
- 4. Drücken Sie an der Fernbedienung die Taste **OK**.
	- Das Update startet.
	- $-$  Die LEDs blinken, im Display erscheint "Firmware Update in progress...".
	- Nach dem erfolgreichen Update wird das Gerät neu gestartet.

### **Wartung, Reparatur und Pflege**

#### **DAS GER ÄT REINIGEN**

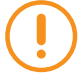

r **ACHTUNG: Beschädigung der Geräteelektronik oder der Oberfläche** Flüssigkeiten können die Geräteelektronik zerstören. Chemische Mittel können die Gehäuseoberfläche beschädigen.

- $\rightarrow$  Wischen Sie das Gerät niemals mit einem nassen Lappen ab.
- $\rightarrow$  Achten Sie darauf, dass keine Flüssigkeit in das Gerät dringt.
- $\rightarrow$  Benutzen Sie keine chemischen Mittel zur Reinigung.

### **GARANTIE**

Auf Ihr Burmester Gerät gewähren wir eine Garantie von 3 Jahren. Voraussetzung dafür ist der sachgemäße Anschluss und der Betrieb ohne Überlastung, die mechanische Unversehrtheit sowie die Registrierung des Gerätes. Der Garantieanspruch erlischt, wenn ein Eingriff vorgenommen oder Teile des Gehäuses, der Anschlüsse oder Klemmen demontiert wurden. Registrieren Sie Ihr Produkt mit der im Garantiezertifikat angegebenen Seriennummer auf www.burmester.services/warranty und aktivieren Sie damit ihre Garantieverlängerung.

### **ENTSORGUNG**

Der Gesetzgeber schreibt vor, dass diees Gerät nicht über den Hausmüll (graue Tonne, gelbe Tonne, Biotonne, Papier oder Glas) entsorgt werden darf, sondern bei den kommunalen Sammelstellen oder freiwilligen Rücknahmesystemen abzugeben ist.

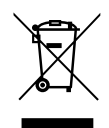

#### **GEFAHR DURCH ENTHALTENE BATTERIEN**

Die Fernbedienung enthält Batterien. Setzen Sie sie keiner übermäßigen Warme aus. Bei unsachgemäßem Gebrauch besteht die Gefahr von Hitzeentwicklung, Feuer, Explosion sowie Rauch- und Gasentwicklung.

Lassen Sie die Batterien von Ihrem Fachhändler auswechseln. Das Verschlucken der Batterien kann zum Tod führen! Halten Sie Kinder stets von verschluckbaren Kleinteilen fern!

### **Technische Daten der 151 MK2**

### **ANSCHLÜSSE**

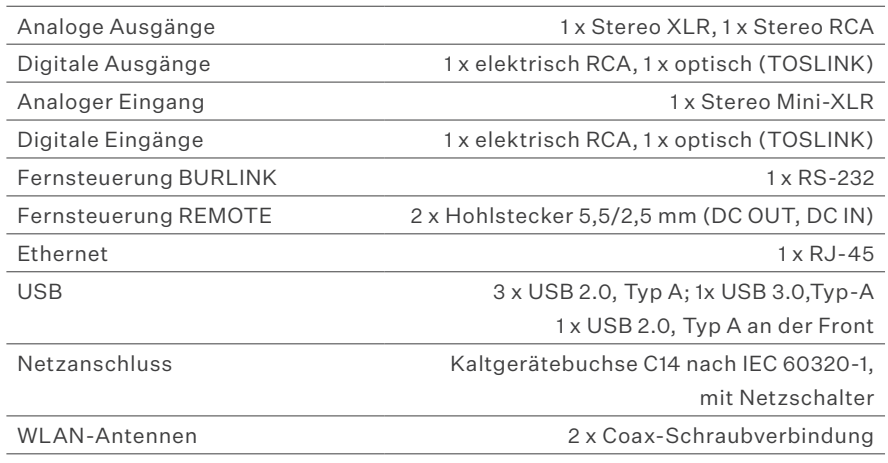

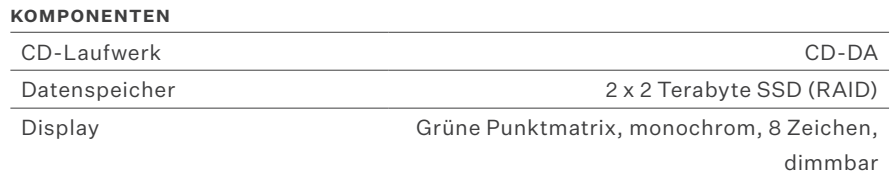

### **ALLGEMEINE DATEN**

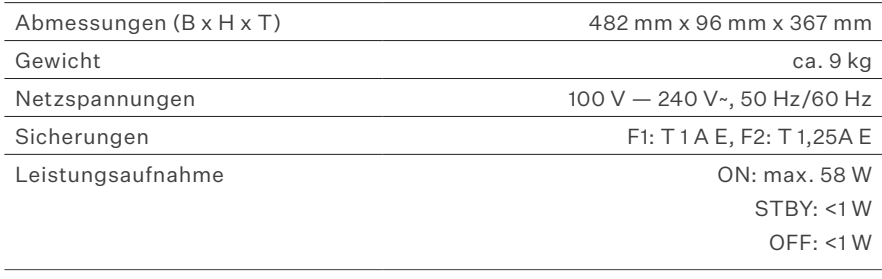

### **REGULATORISCHE HINWEISE**

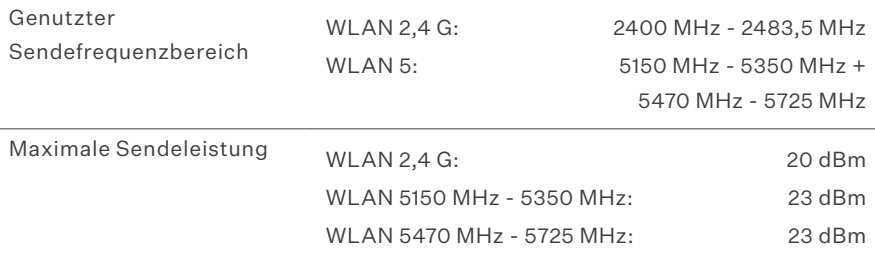

Erlaubter Temperaturbereich des Geräts: 20 - 30 ˚C Einsatzhöhe: Bis 2000 m

Der Ethernet/LAN Anschluss darf nur an das Hausnetzwerk (gebäudeinternes LAN Netzwerk) angeschlossen werden.

Hiermit erklärt die Burmester Home Audio GmbH, dass der Funkanlagentyp Burmester 111 der Richtlinie 2014/53/EU entspricht. Der vollständige Text der EU-Konformitätserklärung ist unter der folgenden Internetadresse verfügbar:

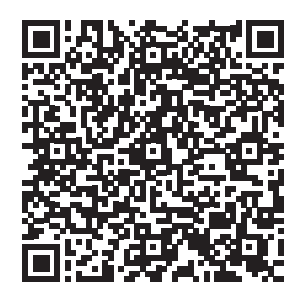

https://burmester-media-production.s3.eu-central-1.amazonaws.com/wpcontent/uploads/2021/11/24110329/151-mk2-eu-konformitaetserklaerung.pdf

Technische Änderungen vorbehalten

## $C \in$

### BEDIENUNGSANLEITUNG

**VERSION: BA\_151MK2\_DE\_1-3\_2402**

### **BURMESTER HOME AUDIO GMBH**

Wilhelm-Kabus-Straße 47 10829 Berlin Deutschland

www.burmester.de